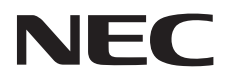

Moniteur de bureau AccuSync AS222Wi

Manuel de l'utilisateur

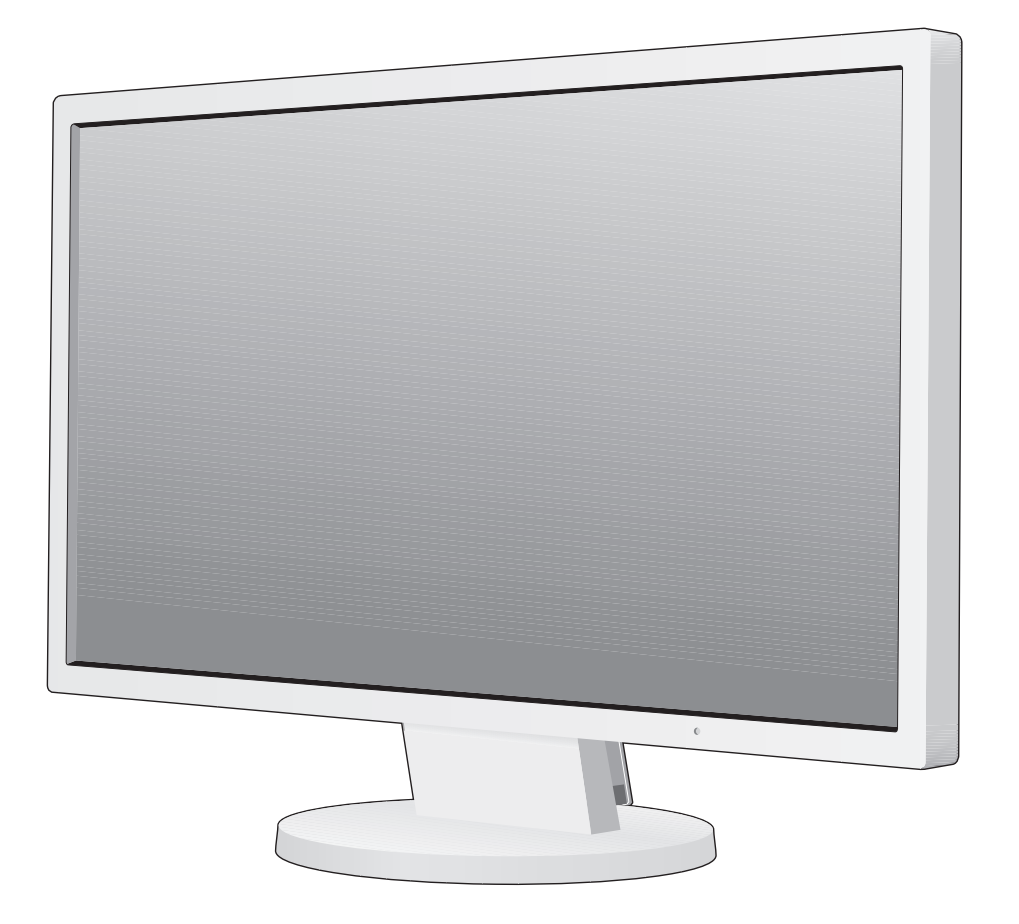

## **Sommaire**

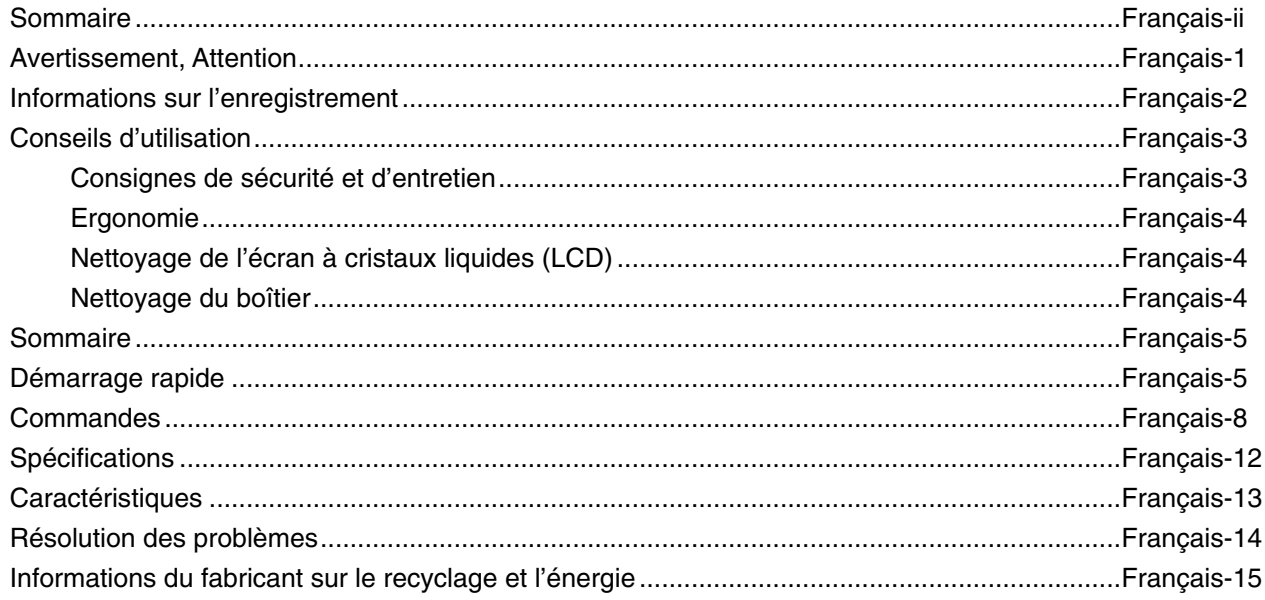

## **AVERTISSEMENT**

**ATTENTION**

POUR ÉVITER LES RISQUES D'INCENDIE OU D'ÉLECTROCUTION, N'EXPOSEZ PAS L'APPAREIL À LA PLUIE OU À L'HUMIDITÉ. DE MÊME, N'UTILISEZ PAS LA PRISE POLARISÉE DE CET APPAREIL AVEC UNE RALLONGE OU D'AUTRES PRISES SI ELLES NE PEUVENT ÊTRE TOTALEMENT ENFONCÉES.

N'OUVREZ PAS LE BOÎTIER CAR IL CONTIENT DES COMPOSANTS À HAUTE TENSION. CONFIEZ TOUS LES TRAVAUX DE DÉPANNAGE À DU PERSONNEL TECHNIQUE QUALIFIÉ.

#### ATTENTION : POUR RÉDUIRE LES RISQUES D'ÉLECTROCUTION, VÉRIFIEZ QUE LE CORDON D'ALIMENTATION EST BIEN DÉBRANCHÉ DE LA PRISE MURALE. POUR SUPPRIMER TOUTE ALIMENTATION DE L'APPAREIL, DÉCONNECTEZ LE CORDON D'ALIMENTATION DE LA PRISE SECTEUR. NE RETIREZ PAS LE COUVERCLE OU LA PARTIE ARRIÈRE. VOUS NE POUVEZ RÉPARER AUCUNE PIÈCE INTERNE. CONFIEZ TOUS LES TRAVAUX DE DÉPANNAGE À DU PERSONNEL TECHNIQUE QUALIFIÉ.

Ce symbole prévient l'utilisateur qu'une tension non isolée dans l'appareil peut être suffisante pour provoquer une électrocution. Il est donc dangereux d'établir le moindre contact avec une pièce située à l'intérieur de cet appareil.

 Ce symbole prévient l'utilisateur que des documents importants sur l'utilisation et le dépannage de cet appareil sont fournis avec celui-ci. Ils doivent donc être lus attentivement pour éviter tout problème.

**ATTENTION :** utilisez le câble d'alimentation fourni avec le moniteur comme indiqué dans le tableau ci-dessous. Si le cordon d'alimentation n'a pas été livré avec cet équipement, veuillez contacter votre fournisseur. Dans tous les autres cas, utilisez un cordon d'alimentation conforme aux normes de sécurité et à la tension en vigueur dans votre pays.

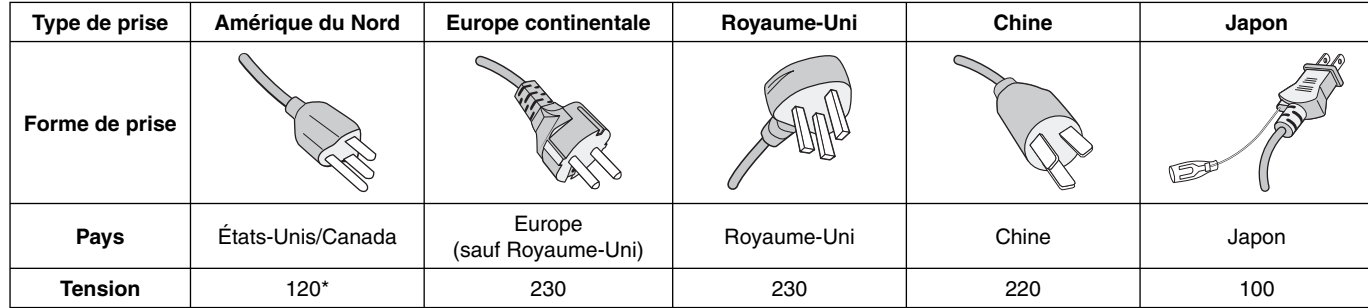

\* Pour utiliser le moniteur avec son alimentation 125-240 V CA, employez un cordon d'alimentation qui correspond à la tension d'alimentation de la prise de courant alternatif utilisée.

**REMARQUE :** la maintenance de ce produit peut s'effectuer uniquement dans le pays d'achat.

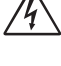

 $\mathscr{N}_1$ 

 $\frac{1}{4}$ 

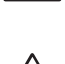

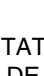

## **Informations sur l'enregistrement**

Pour consulter une liste de nos moniteurs disposant de la certification TCO, ainsi que le document attestant de ce fait **(en anglais uniquement), rendez-vous sur notre site Web à l'adresse suivante :**

http://www.nec-display.com/global/about/legal\_regulation/TCO\_mn/index.html

Windows est une marque déposée de Microsoft Corporation. NEC est une marque déposée de NEC Corporation.

ErgoDesign est une marque déposée de NEC Display Solutions, Ltd. en Autriche, au Benelux, au Danemark, en France, en Allemagne, en Italie, en Norvège, en Espagne, en Suède et au Royaume-Uni.

Tous les autres noms de marques et de produits sont des marques commerciales ou des marques déposées par leurs propriétaires respectifs.

**ENERGY STAR** est une marque commerciale déposée aux États-Unis.

En tant que partenaire **ENERGY STAR**®, NEC Display Solutions of America, Inc. a déterminé que ce produit est conforme aux directives d'**ENERGY STAR** sur l'effi cacité énergétique. L'emblème **ENERGY STAR** n'a pas valeur d'engagement d'EPA sur un produit ou un service.

HDCP (High-bandwidth Digital Content Protection, Protection des contenus numériques haute définition) : HDCP est un système qui empêche la copie illégale de données vidéo envoyées via DVI (Digital Visual Interface). Si vous n'arrivez pas à afficher du contenu via l'entrée DVI, cela ne veut pas dire que l'écran ne fonctionne pas correctement. Avec la mise en place du système HDCP, il peut arriver qu'un contenu soit protégé et qu'il ne s'affiche pas, conformément à la décision ou à l'intention de la communauté HDCP (Digital Content Protection, LLC).

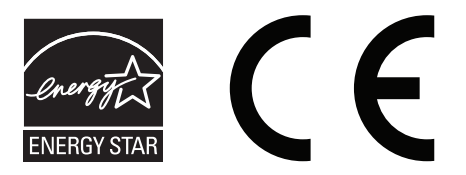

## **Conseils d'utilisation**

#### **Consignes de sécurité et d'entretien**

POUR UN FONCTIONNEMENT OPTIMAL, VEUILLEZ RESPECTER LES INDICATIONS SUIVANTES SUR LE RÉGLAGE ET L'UTILISATION DU MONITEUR COULEUR ACCUSYNC LCD :

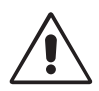

- **N'OUVREZ JAMAIS LE BOÎTIER DU MONITEUR.** Aucune pièce interne ne peut être réparée par l'utilisateur et l'ouverture ou la dépose des capots peut vous exposer à des risques de décharges électriques ou autres. Confiez toutes les interventions de dépannage à un personnel technique qualifié.
- Ne renversez pas de liquides dans le moniteur et ne l'utilisez pas près d'une source d'eau.
- N'introduisez pas d'objets de quelque nature que ce soit dans les fentes du boîtier car ces objets pourraient toucher des endroits sous tension dangereuse, ce qui peut provoquer des blessures, voire être fatal, ou peut occasionner une décharge électrique, un incendie ou une panne de l'appareil.
- Ne placez pas d'objets lourds sur le cordon d'alimentation. Un cordon endommagé peut occasionner une décharge électrique ou un incendie.
- Ne placez pas cet appareil sur un chariot, un support ou une table inclinés ou instables, car en cas de chute, le moniteur peut être sérieusement endommagé.
- Le cordon d'alimentation utilisé doit être agréé et en conformité avec les normes de sécurité de votre pays. (Le type H05VV-F 3G 0,75 mm<sup>2</sup> doit être utilisé en Europe).
- Au Royaume Uni, utilisez avec ce moniteur un cordon d'alimentation approuvé BS avec une prise moulée équipée d'un fusible noir (5A).
- Ne placez aucun objet sur le moniteur et ne l'utilisez pas en extérieur.
- Ne pliez pas le cordon d'alimentation.
- N'utilisez pas votre moniteur dans des endroits à hautes températures, humides, poussiéreux ou huileux.
- N'obstruez pas les aérations du moniteur.
- Les vibrations sont susceptibles d'endommager le rétroéclairage. Évitez toute installation à un endroit où le moniteur est exposé à des vibrations continues.
- Si le moniteur est cassé ou si du verre est brisé, ne touchez pas le cristal liquide, et manipulez le moniteur avec précaution.
- Pour éviter que le moniteur LCD ne tombe suite à un séisme ou à un autre choc et ne soit endommagé, assurez-vous que vous l'installez à un emplacement stable et que vous avez pris les mesures nécessaires pour éviter sa chute.

Eteignez immédiatement le moniteur, débranchez-le de la prise murale et déplacez-le à un emplacement sûr. Contactez ensuite un personnel technique qualifié dans les cas suivants. Si le moniteur est utilisé dans ces conditions, il peut tomber ou causer des risques d'incendie et de choc électrique :

- Si le support du moniteur est fissuré ou écaillé.
- Si le moniteur est instable.
- Si une odeur inhabituelle provient du moniteur.
- **•** Si le cordon d'alimentation ou la prise sont endommagés.
- Si du liquide a été renversé ou si des objets sont tombés à l'intérieur du moniteur.
- Si le moniteur a été exposé à la pluie ou à de l'eau.
- Si le moniteur est tombé ou si le boîtier est endommagé.
- Si le moniteur ne fonctionne pas normalement tout en étant utilisé conformément aux directives d'utilisation.

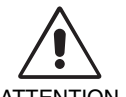

- Prévoyez une aération suffisante autour du moniteur pour que la chaleur puisse se dissiper correctement. N'obstruez pas les ouvertures de ventilation et ne placez pas le moniteur près d'un radiateur ou d'une autre source de chaleur. Ne posez rien sur le moniteur.
- **ATTENTION**
- La prise du cordon d'alimentation est le moyen principal par lequel on doit débrancher le système de l'alimentation électrique.
	- Le moniteur doit être installé à proximité d'une prise de courant facilement accessible.
- Manipulez le moniteur avec soin lors de son transport. Conservez l'emballage pour le transport.
- Ne touchez pas la surface de l'écran LCD lorsque vous transportez, montez ou installez le moniteur. En exerçant une pression sur l'écran LCD, vous pouvez l'endommager sérieusement.

**Persistance de l'image :** La persistance de l'image se manifeste lorsqu'une image résiduelle ou « fantôme » d'une image précédemment affichée reste visible sur l'écran. Contrairement aux moniteurs à tube cathodique, la persistance de l'image sur les moniteurs LCD n'est pas permanente, mais l'on doit éviter d'afficher des images fixes pendant une longue période de temps. Pour remédier à la persistance de l'image, mettez le moniteur hors tension pendant une durée égale à celle de l'affichage de l'image précédemment affichée. Par exemple, si une image est restée affichée sur l'écran pendant une heure et qu'il reste une image résiduelle, le moniteur doit être mis hors tension pendant une heure pour effacer l'image.

REMARQUE : Comme pour tous les équipements d'affichage personnels, NEC DISPLAY SOLUTIONS recommande d'utiliser à intervalles réguliers un économiseur d'écran animé chaque fois que l'écran est en veille, ou d'éteindre le moniteur lorsqu'il n'est pas utilisé.

Français

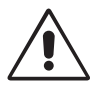

#### UNE POSITION ET UN RÉGLAGE CORRECTS DU MONITEUR PEUVENT RÉDUIRE LA FATIGUE DES YEUX, DES ÉPAULES ET DE LA NUQUE. APPLIQUEZ CE QUI SUIT POUR POSITIONNER LE MONITEUR :

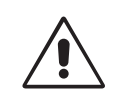

- Pour une performance optimale, laissez le moniteur chauffer pendant 20 minutes.
- Réglez la hauteur du moniteur pour que le haut de l'écran soit au niveau ou légèrement au-dessous du niveau des yeux. Vos yeux doivent pointer légèrement vers le bas pour regarder le milieu de l'écran.
- Positionnez le moniteur au minimum à 40 cm et au maximum à 70 cm de vos yeux. 50 cm est la distance optimale.
- Reposez vos yeux chaque heure, pendant 5 à 10 minutes, en fixant un objet situé à au moins 6 mètres.
- Placez le moniteur à un angle de 90° par rapport aux fenêtres et autres sources de lumière pour réduire au maximum les reflets et l'éblouissement. Réglez l'inclinaison du moniteur pour que l'éclairage du plafond ne se reflète pas sur l'écran.
- Si une lumière réfléchie rend la vision de l'écran difficile, utilisez un filtre antireflets.
- Nettoyez le moniteur LCD avec un chiffon sans peluches et non abrasif. N'utilisez pas de solution de nettoyage ou de nettoyant pour vitres !
- Réglez les commandes de luminosité et de contraste du moniteur pour améliorer la lisibilité.
- Utilisez un support de documents placé près de l'écran.
- Placez directement devant vous ce que vous regardez le plus souvent (l'écran ou les documents de référence) pour minimiser les mouvements de la tête lorsque vous tapez.
- Évitez d'afficher des motifs fixes sur l'écran pendant de longues périodes pour éviter la rémanence (persistance de l'image).
- Clignez souvent des yeux. De telles actions permettent de réduire la tension oculaire. Consultez votre ophtalmologue et faites régulièrement examiner votre vue.

#### **Ergonomie**

Pour obtenir l'ergonomie maximale, nous recommandons ce qui suit :

- Pour éviter la fatigue des yeux, réglez la luminosité sur une valeur modérée. Placez une feuille de papier blanche à côté de l'écran LCD pour vérifier la luminance.
- Ne placez pas la commande de contraste sur son réglage maximum.
- Utilisez les commandes de taille et de position préprogrammées avec des signaux standard.
- Utilisez le réglage couleur préprogrammé.
- Utilisez des signaux non entrelacés avec une fréquence de rafraîchissement vertical de 60 à 75 Hz.
- N'utilisez pas du bleu primaire sur un fond sombre car cela rend la lecture difficile et peut occasionner une fatigue oculaire par un contraste insuffisant.

#### **Nettoyage de l'écran à cristaux liquides (LCD)**

- Essuyez l'écran LCD avec précaution à l'aide d'un chiffon doux lorsque cela est nécessaire.
- Ne frottez pas l'écran LCD avec une matière rugueuse.
- N'exercez aucune pression sur l'écran LCD.
- N'utilisez pas de nettoyant à base d'alcool sous peine d'endommager ou de décolorer la surface LCD.

#### **Nettoyage du boîtier**

- Débranchez le système d'alimentation électrique.
- Essuyez délicatement le boîtier avec un chiffon doux.
- Pour nettoyer le boîtier, imbibez le chiffon avec un détergent neutre et de l'eau, essuyez le boîtier et séchez avec un chiffon sec.
- **REMARQUE :** la surface du boîtier contient de nombreuses matières plastiques. N'utilisez PAS de benzène, diluant, détergent alcalin, détergent à base d'alcool, nettoyant pour vitres, cire, vernis, lessive ou insecticide. Ne posez pas de matières en caoutchouc ou en vinyle sur le boîtier pendant de longues périodes. Ces types de liquides et de tissus peuvent abîmer, fissurer ou écailler la peinture.

Pour obtenir des informations détaillées sur la configuration d'un environnement de travail sain, envoyez un courrier à American National Standard for Human *Factors Engineering of Computer Workstations - ANSI/HFES 100-2007 - The Human Factors Society, Inc. P.O. Box 1369, Santa Monica, California 90406, États-Unis.*

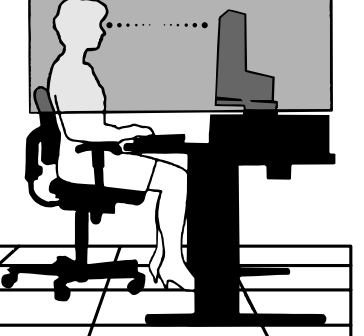

# **Sommaire**

L'emballage\* de votre nouveau moniteur LCD AccuSync NEC doit contenir les éléments suivants :

- Moniteur LCD AccuSync avec socle inclinable
- Cordon d'alimentation
- Câble de signal vidéo (Mini-D-SUB mâle 15 broches vers mini D-SUB mâle 15 broches)
- Manuel d'installation
- Support de socle
- Support de câble

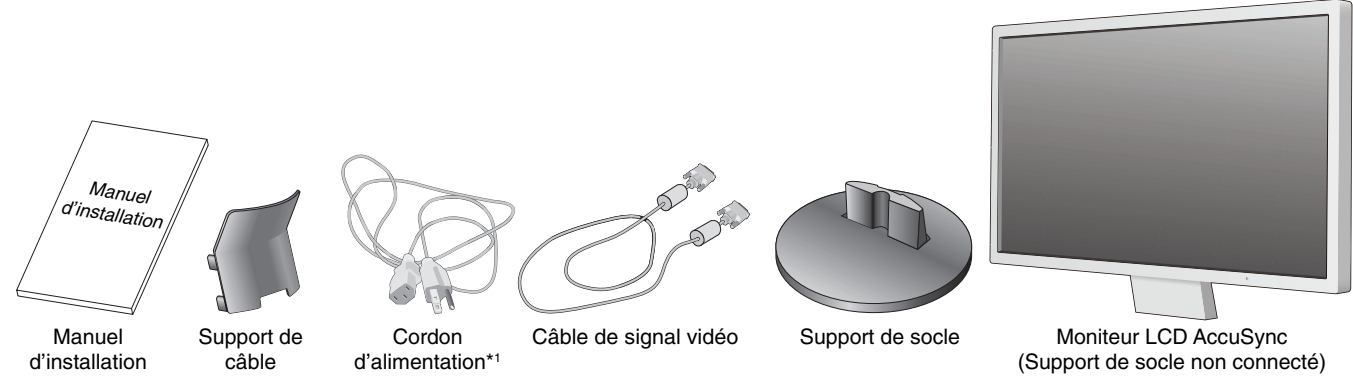

- \* *N'oubliez pas de conserver la boîte et le matériel d'emballage d'origine pour le cas où vous seriez amené à transporter ou expédier le moniteur.*
- \*1 *Le type de cordon d'alimentation inclus dépend de l'origine du moniteur LCD.*

## **Démarrage rapide**

Pour fixer le support de socle au socle LCD :

1. Fixez le socle au support. Les loquets de verrouillage du support de socle doivent venir s'insérer dans l'orifice du socle (Figure S.1).

Pour connecter le moniteur LCD AccuSync à votre système, suivez ces instructions :

- 1. Éteignez votre ordinateur.
- 2. **Pour un PC ou un Mac équipé d'une sortie numérique DVI :** Branchez le câble vidéo DVI (non inclus) au connecteur de la carte graphique de votre système (**Figure A.1**). Serrez toutes les vis.

**Pour un PC équipé d'une sortie analogique :** Branchez le mini-connecteur D-SUB à 15 broches du câble vidéo sur le connecteur de la carte vidéo de votre ordinateur (**Figure A.2**). Serrez toutes les vis.

**Pour un MAC :** Branchez l'adaptateur de câble pour Macintosh (non fourni) à l'ordinateur et branchez le mini-connecteur D-SUB 15 broches à l'adaptateur (**Figure A.3**). Serrez toutes les vis.

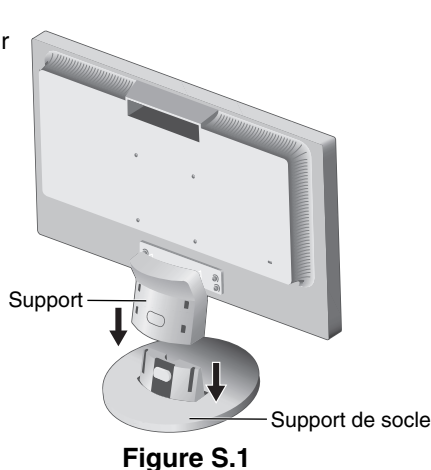

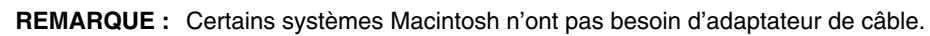

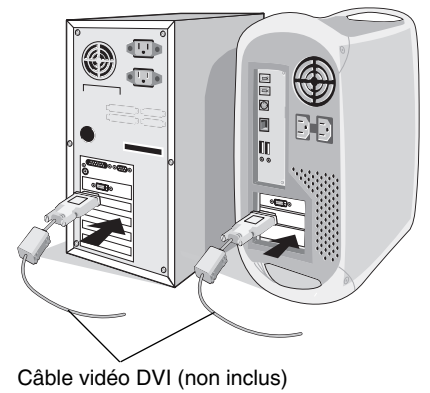

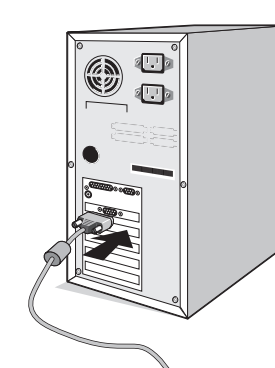

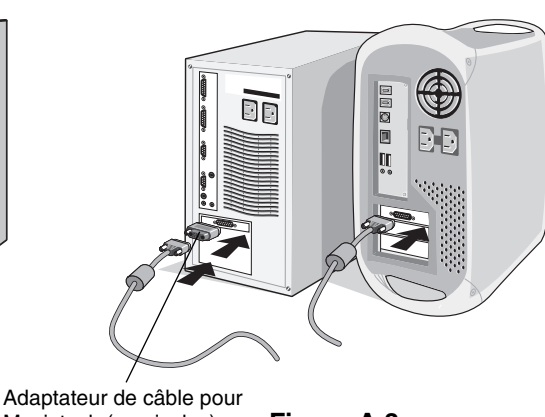

**Figure A.1 Figure A.2** Macintosh (non inclus) **Figure A.3**

- 3. Branchez le mini-connecteur D-SUB à 15 broches du câble vidéo et le câble audio au connecteur approprié à l'arrière du moniteur (**Figure B.1**).
- 4. Connectez une extrémité du cordon d'alimentation au moniteur et l'autre à la prise de courant. Mettez le câble du signal vidéo et le cordon d'alimentation dans le support de câble (**Figure C.1**).

**REMARQUE :** Réglez la position du câble dans le support de câble pour éviter d'endommager le câble ou le moniteur.

**REMARQUE :** Veuillez vous reporter à la section Attention de ce manuel pour le choix d'un cordon d'alimentation adapté.

5. Allumez le moniteur à l'aide de la touche d'alimentation située dans la partie inférieure, ainsi que l'ordinateur (**Figure D.1**).

Le nom du modèle est indiqué sur l'étiquette.

Câble d'alimentation

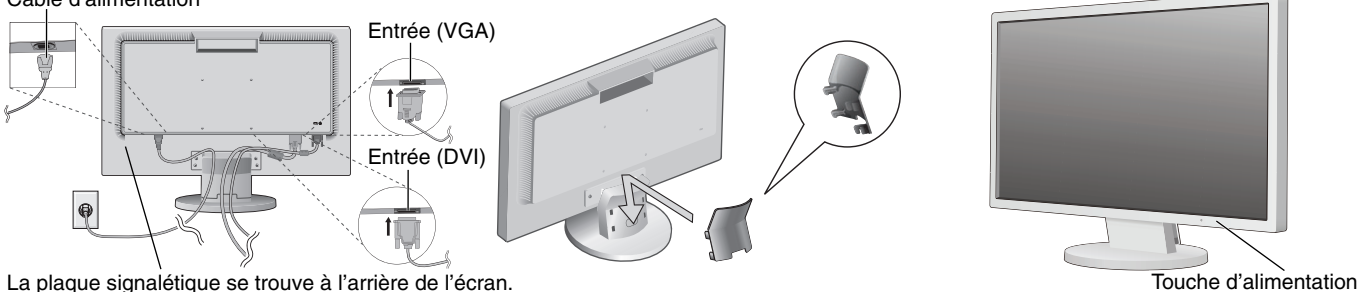

**Figure B.1 Figure D.1 Figure C.1**

- 6. Le réglage automatique sans intervention applique automatiquement au moniteur, pour la plupart des résolutions, les paramètres optimaux en fonction de la configuration initiale. Pour des réglages supplémentaires, utilisez les commandes OSD suivantes :
	- Contraste automatique (Entrée analogique uniquement)
	- Réglage Automatique (Entrée analogique uniquement)
	- Reportez-vous à la section **Commandes** de ce manuel de l'utilisateur pour une description complète de ces commandes OSD.
- **REMARQUE :** Si vous rencontrez le moindre des problèmes, veuillez vous reporter à la section **Résolution des problèmes** du présent manuel.

### **Inclinaison**

Tenez les deux côtés de l'écran du moniteur et ajustez manuellement l'inclinaison souhaitée (**Figure TS.1**).

## **Dépose pour montage du support du moniteur**

Pour préparer le moniteur en vue d'un autre montage :

- 1. Déconnectez tous les câbles.
- 2. Placez le moniteur face vers le bas sur une surface non abrasive (**Figure R.1**).
- 3. Retirez les 4 vis fixant le moniteur à son support et enlevez le support comme indiqué (**Figure R.2**). Le moniteur est maintenant prêt pour un montage différent.
- 4. Connectez le cordon d'alimentation AC et le câble de signal à l'arrière du moniteur (**Figure R.3**).
- 5. Inversez cette procédure pour fixer à nouveau le support.

**REMARQUE :** Utilisez uniquement une méthode de montage alternative compatible VESA.

**REMARQUE :** Manipulez avec soin, en retirant le support du moniteur.

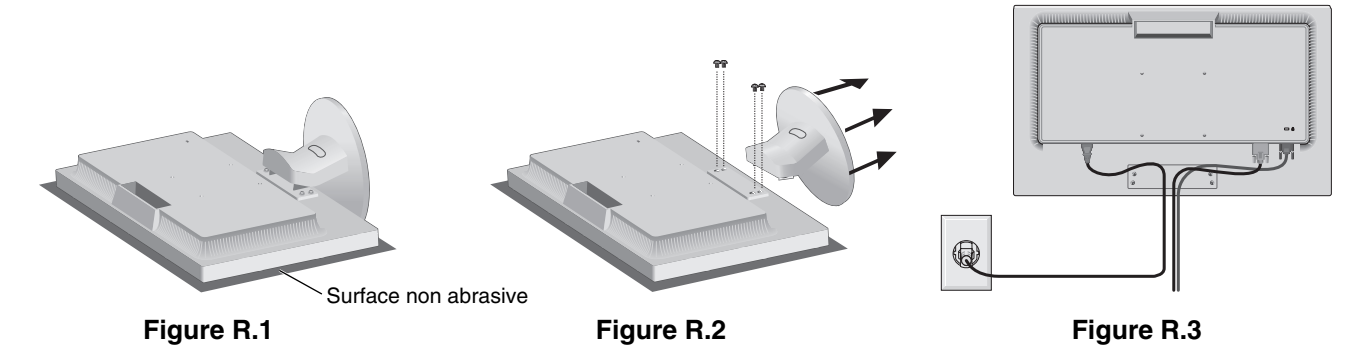

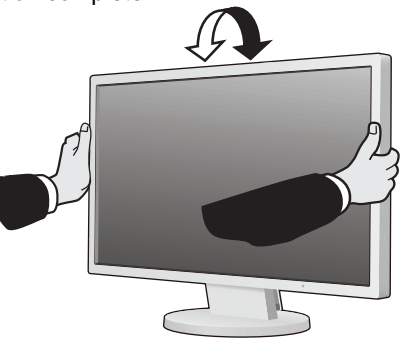

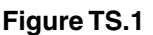

**Français-6**

## **Retrait du support de socle**

**REMARQUE :** Pensez à toujours retirer le support de socle lorsque vous expédiez l'écran LCD.

- 1. Placez le moniteur face vers le bas sur une surface non abrasive (**Figure R.1**).
- 2. Avec votre pouce, poussez sur le bouton pour déverrouiller (**Figure R.4**).
- 3. Une fois le bouton enfoncé, tirez sur le support de socle pour l'extraire (**Figure R.4**).

## **Connexion d'un bras flexible**

Ce moniteur LCD est conçu pour être utilisé avec un bras flexible.

**Figure R.4**

Veuillez utiliser les vis fournies (4) comme indiqué sur l'image lors de l'installation. Afin de respecter les prescriptions relatives à la sécurité, le moniteur doit être monté sur un bras garantissant la stabilité nécessaire en fonction du poids du moniteur.

**Attention :** utilisez UNIQUEMENT les 4 vis retirées du support ou celles qui sont adaptées (**Figure F.1**) pour éviter d'endommager ce dernier, ou le moniteur. Afin de respecter les prescriptions relatives à la sécurité, le moniteur doit être monté sur un bras garantissant la stabilité nécessaire en fonction du poids du moniteur. Le moniteur LCD doit être uniquement utilisé avec un bras homologué (par exemple, portant la marque TUEV GS).

**REMARQUE :** serrez toutes les vis (force de vissage recommandée : 98 - 137 N•cm).

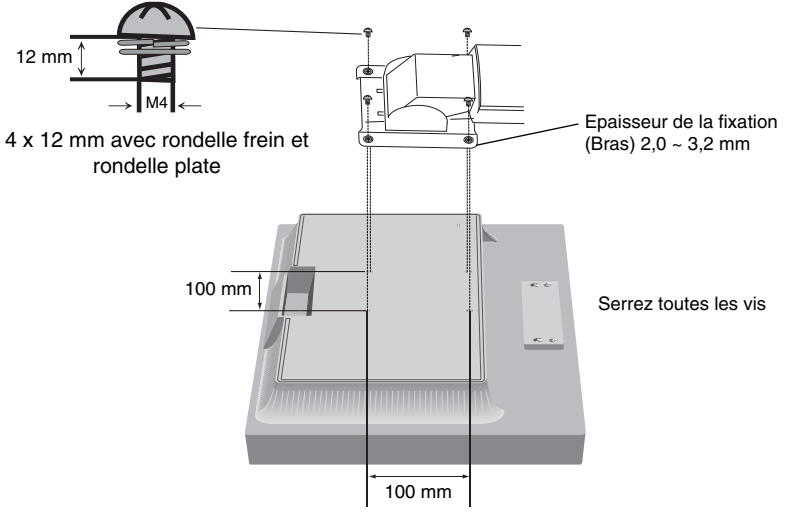

**Figure F.1**

### **Spécifi cations**

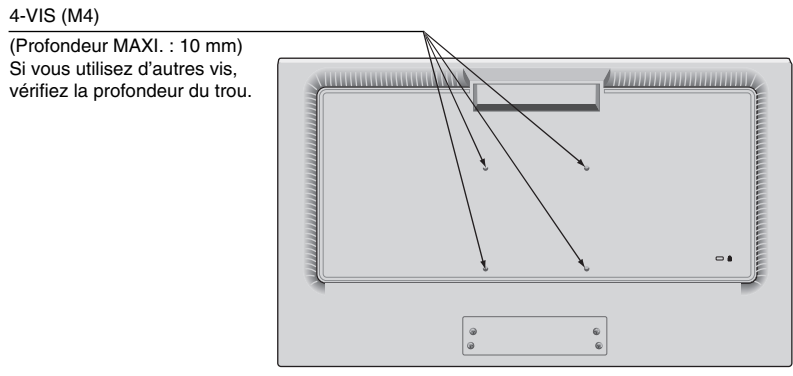

Poids de l'assemblage du LCD : 3,7 kg (MAXI.)

## Fonctions de commandes OSD (Affichage à l'écran)

**1. Fonctions de base des touches situées à l'avant du moniteur**

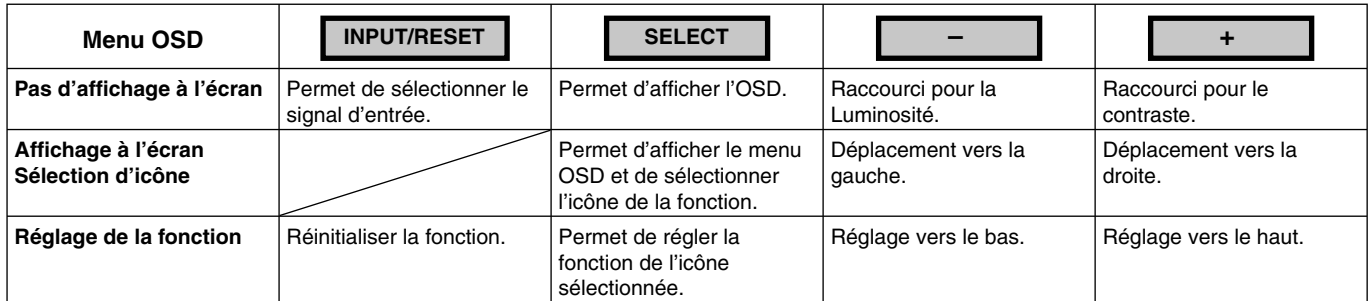

REMARQUE : vous pouvez directement définir le MODE BLUE LIGHT BAS en appuyant sur la touche SELECT pendant au moins 3 secondes.

#### **2. Structure du menu OSD**

#### **Exemple :**

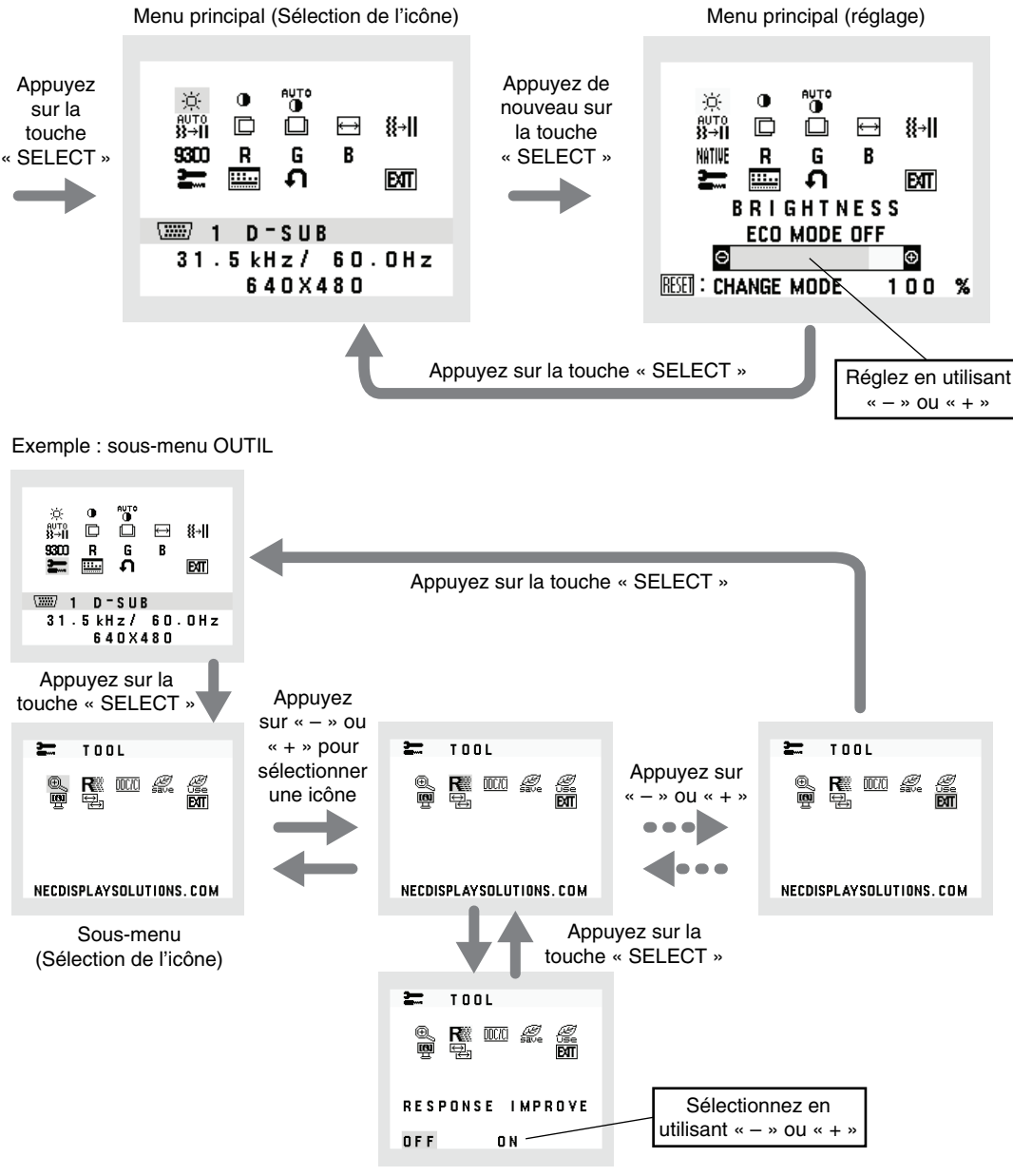

Sous-menu (réglage)

#### **LUMINOSITE**

Permet de régler la luminosité globale de l'image et de l'arrière-plan.

Pour initialiser l'ECO MODE, appuyez sur la touche « INPUT/RESET ».

**ECO MODE ETEINT** : définit la plage variable de la luminosité de 0 % à 100 %.

- **ECO MODE1 :** définit la luminosité sur 80 %.
- **ECO MODE2 :** définit la luminosité sur 40 %.

REMARQUE: lorsque le MODE DV est ACTIVE, l'ECO MODE ne l'est pas. Ce paramètre ne peut pas être modifié.

#### **CONTRASTE**

Permet de régler la luminosité de l'image en fonction de l'arrière-plan.

Pour accéder à l'option DV MODE (MODE DV), sélectionnez l'icône du contraste, désactivez le DV MODE (MODE DV), puis touchez le bouton « INPUT/RESET ».

**DV MODE (MODE DV) :** permet de régler et d'optimiser la luminosité en détectant les zones noires de l'écran. **REMARQUE :** la mention « DÉSACTIVÉ » fait référence à la conformité à la certification TCO.

REMARQUE : les options CONTRASTE et DV MODE (MODE DV) peuvent être modifiées si une valeur autre que L/B est sélectionnée pour le contrôle des couleurs.

## **CONTRASTE AUTO (entrée analogique uniquement)**

Permet d'ajuster automatiquement l'image affichée avec des entrées vidéo non standard.

## au<sub>to</sub><br>}}→|| REGLAGE AUTO (entrée analogique uniquement)

Permet d'ajuster automatiquement la position de l'image, la dimension horizontale et la finesse.

## **GAUCHE/DROITE (entrée analogique uniquement)**

Permet de contrôler la position horizontale de l'image dans la zone d'affichage du LCD.

#### **BAS/HAUT (entrée analogique uniquement)**

Permet de contrôler la position verticale de l'image dans la zone d'affichage du LCD.

#### **LARGEUR (entrée analogique uniquement)**

Permet de régler la largeur par l'augmentation ou la diminution de ce paramètre.

#### **FINESSE (entrée analogique uniquement)**

Permet d'améliorer le point, la clarté et la stabilité de l'image.

#### **NIIIE SYSTEMES DE CONTROLE DES COULEURS**

Six préréglages de couleurs (9300, 7500, sRGB, USER, NATIVE et L/B) permettent de sélectionner la configuration désirée.<br>REMARQUE:

vous pouvez directement définir le mode BLUE LIGHT BAS en appuyant sur la touche SELECT pendant au moins 3 secondes. Pour modifier d'autres paramètres en MODE L/B, utilisez la touche SELECT afin d'afficher le menu OSD et d'accéder à la commande applicable aux couleurs. Lorsque le mode L/B est sélectionné, les fonctions CONTRASTE et MODE DV sont désactivées.

#### **ROUGE**

Permet d'augmenter ou de diminuer le niveau de couleur rouge. La modification sera visible à l'écran.

#### **VERT**

Permet d'augmenter ou de diminuer le niveau de couleur verte. La modification sera visible à l'écran.

#### **BLEU**

Permet d'augmenter ou de diminuer le niveau de couleur bleue. La modification sera visible à l'écran.

**E** OUTIL

Permet d'accéder au sous-menu correspondant. Reportez-vous à la page 10.

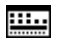

#### **EED** OUTIL OSD

Permet d'accéder au sous-menu correspondant. Reportez-vous à la page 11.

### **CONTREREGLAGE USINE**

Permet de rétablir tous les paramètres par défaut des commandes OSD, à l'exception des paramètres SOURDINE, ECONOMIE DE CO2, UTILISAT. DE CARBONE et INFORMATIONS SIGNAL. Les paramètres individuels peuvent être réinitialisés en mettant la commande concernée en surbrillance et en appuyant sur la touche INPUT/RESET.

### **EXIT (Sortie)**

Permet de quitter le menu/sous-menu OSD.

## **OUTIL**

### **EXPANSION**

Permet de sélectionner le mode de zoom.

Cette option fonctionne lorsque la fréquence du signal d'entrée est inférieure à la résolution native. **PLEIN :** l'image s'affiche en mode plein écran, quelle que soit sa résolution. ASPECT : l'image est agrandie sans modification des proportions.

#### **REPONSE AMELIORER**

Permet d'activer ou de désactiver la fonction REPONSE AMELIORER. La fonction REPONSE AMELIORER peut réduire le flou qui affecte certaines images animées.

### **DDC/CI**

Permet d'activer ou de désactiver la fonction DDC/CI.

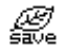

#### **ECONOMIE DE CO2**

Permet d'afficher l'économie de carbone estimée, en kilogrammes. Le facteur d'économie de carbone utilisé lors du calcul est basé sur les indications de l'OCDE (édition 2008). Il est possible de réinitialiser le paramètre applicable à l'économie de carbone en appuyant sur la touche INPUT/RESET.

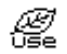

#### *<u></u> UTILISAT. DE CO2*

Permet d'afficher des informations sur l'utilisation de carbone estimée, en kilogrammes.

Il s'agit de l'estimation arithmétique, pas d'une valeur de mesure réelle.

Le facteur du bilan carbone utilisé lors du calcul de l'utilisation de carbone est basé sur les indications de l'OCDE (édition 2008).

Il est possible de réinitialiser le paramètre applicable à l'utilisation du carbone en appuyant sur la touche INPUT/RESET.

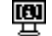

### $\overline{\mathbf{P}}$  **INFORMATION ECRAN**

Permet d'indiquer le nom du modèle et les numéros de série de votre moniteur.

#### **E** RESOLUTION D'ENTREE (Entrée analogique uniquement)

Cette option fonctionne lorsque l'utilisateur sélectionne l'une des fréquences de signal d'entrée ci-dessous. Définissez la résolution prioritaire applicable au signal d'entrée parmi les suivantes :

1 280 x 768, 1 360 x 768 ou 1 366 x 768 (résolution verticale de 768) ;

1 600 x 900 ou 1 280 x 960 (fréquence horizontale de 60 kHz, fréquence verticale de 60 Hz) ;

1 400 x 1 050 ou 1 680 x 1 050 (résolution verticale de 1 050).

## **OUTIL OSD**

### **LANGUE**

Les menus des commandes OSD sont disponibles en neuf langues.

#### **QUITTER L'OSD**

Le menu des commandes OSD s'affiche à l'écran aussi longtemps qu'il est utilisé. Dans le sous-menu QUITTER L'OSD, vous pouvez choisir la durée d'attente s'écoulant entre la dernière pression de touche et la désactivation du menu des commandes OSD. Les durées prédéfinies s'échelonnent de 10 à 120 secondes, à raison d'incréments de 5 secondes.

### **VERROUILLAGE OSD**

Cette commande permet de bloquer totalement l'accès à toutes les commandes OSD, à l'exception de celles du VOLUME, de la LUMINOSITE et du CONTRASTE. Pour activer la fonction VERROUILLAGE OSD, accédez au sousmenu OUTIL OSD, sélectionnez VERROUILLAGE OSD, puis maintenez simultanément les touches INPUT/RESET et + enfoncées jusqu'à ce que la mention OSD VERROUILLÉ s'affiche. Pour la désactiver, appuyez sur la touche SELECT, puis effectuez les mêmes opérations jusqu'à ce que le menu OSD principal s'affiche à l'écran.

#### **THE INFORMATIONS SIGNAL**

Si vous sélectionnez « MARCHE », le moniteur affiche le « MENU D'ENTREE VIDEO » une fois le port d'entrée modifié. Si vous sélectionnez « ARRÊT », le moniteur n'affiche pas le « MENU D'ENTREE VIDEO » une fois le port d'entrée modifié.

### **Avertissements OSD**

Les menus d'avertissement cessent d'apparaître lorsque vous appuyez sur la touche SELECT.

**PAS DE SIGNAL :** cette fonction vous indique toute absence de signal. Après mise sous tension du moniteur, modification du signal d'entrée ou détection de l'absence de signal vidéo actif, la fenêtre PAS DE SIGNAL apparaît. HORS LIMITE : cette fonction affiche la résolution et le taux de rafraîchissement recommandés. Après mise sous tension, modification du signal d'entrée ou détection d'une résolution erronée, le menu HORS LIMITE s'affiche.

## **Spécifications**

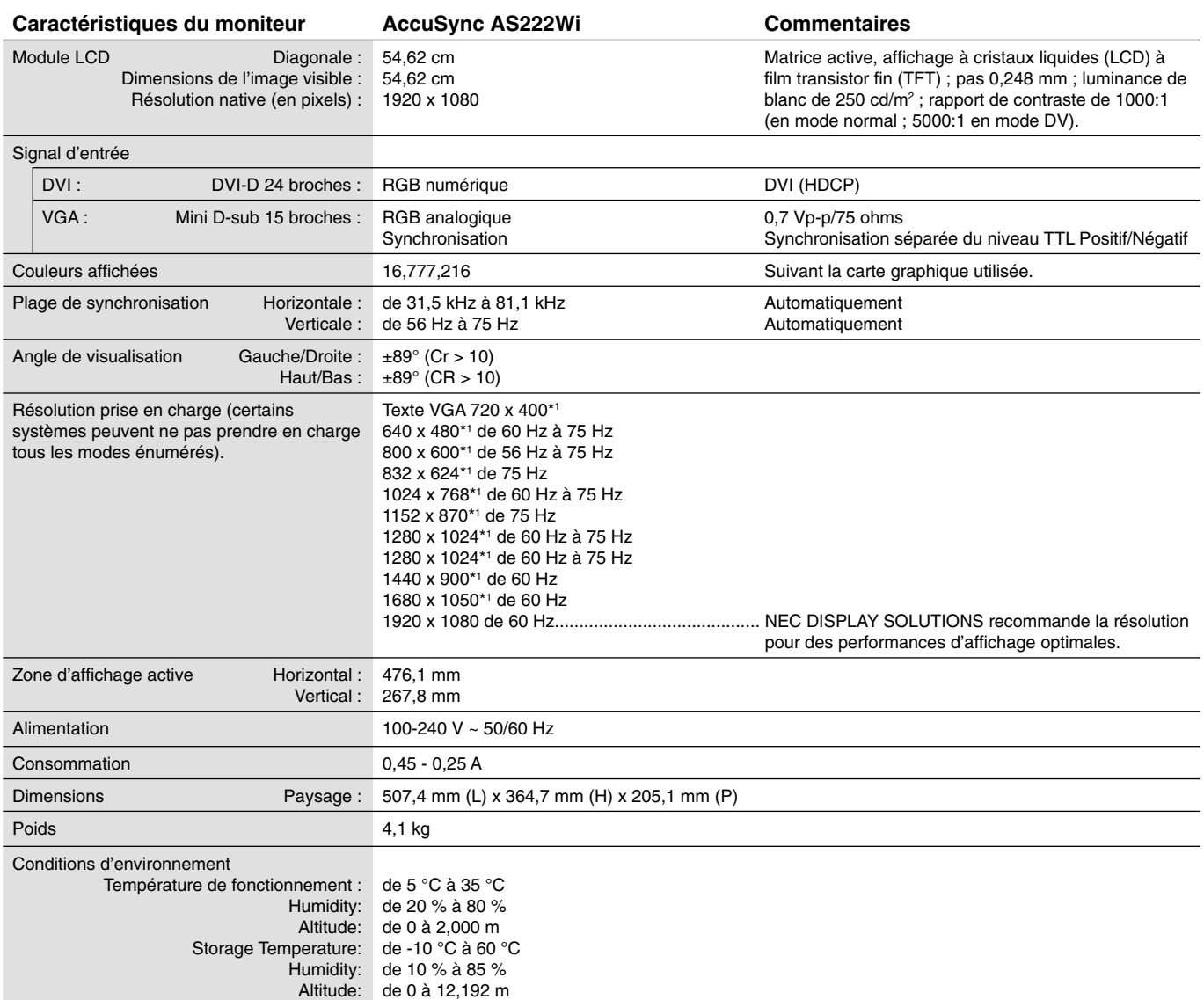

\*1 Résolutions interpolées : le texte risque d'apparaître de manière différente si les résolutions affi chées sont inférieures au nombre de pixels du module LCD. Cela est normal et nécessaire pour toutes les technologies actuelles à écran plat lorsque celles-ci affichent en plein écran des résolutions non natives. Dans les technologies à panneau plat, chaque point sur l'écran étant en fait un pixel, il faut donc procéder à l'interpolation de la résolution pour étendre les résolutions au plein écran.

REMARQUE : les caractéristiques techniques peuvent faire l'objet de modifications sans préavis.

## **Caractéristiques**

**Encombrement réduit :** constitue la solution idéale pour les environnements avec peu d'espace, mais demandant une image de haute qualité. L'encombrement réduit et le faible poids du moniteur permettent de le déplacer et de le transporter rapidement d'un endroit à un autre.

**Systèmes de contrôle des couleurs :** permet de régler les couleurs à l'écran et de personnaliser la précision des couleurs de votre moniteur selon diverses normes.

**Commandes OSD (On-Screen Display) :** vous permet de régler facilement et rapidement tous les éléments de l'image de l'écran via des menus à l'écran simples à utiliser.

Logiciel NaViSet Administrator 2 : permet de profiter d'une interface graphique étendue via laquelle vous pouvez ajuster plus rapidement les paramètres d'affichage OSD, depuis un PC situé sur le réseau.

**Réglage Auto. sans intervention (entrée analogique seulement) :** règle automatiquement les paramètres optimaux du moniteur suite à la configuration initiale.

**Fonctions ErgoDesign :** ces fonctions ergonomiques avancées permettent d'améliorer l'environnement de travail, de protéger la santé de l'utilisateur et de réaliser des économies. Elles comprennent, par exemple, des commandes OSD destinées à régler rapidement et facilement l'image, ainsi qu'un socle inclinable offrant l'angle de visualisation désiré. En outre, l'encombrement est limité et la conformité aux directives TCO garantit des émissions réduites.

Plug and Play : la solution Microsoft<sup>®</sup> avec le système d'exploitation Windows® facilite la configuration et l'installation en obtenant les données techniques du moniteur (comme le format et les résolutions d'écran acceptés), optimisant ainsi automatiquement les performances d'affichage.

**Système de gestion intelligente de la consommation d'énergie (IPM) :** procure des méthodes d'économie d'énergie novatrices qui permettent au moniteur de passer à un niveau de consommation d'énergie plus faible lorsqu'il est allumé mais non utilisé, économisant deux tiers des coûts énergétiques, réduisant les émissions et diminuant les coûts de conditionnement d'air du lieu de travail.

Technologie à fréquences multiples : règle automatiquement le moniteur à la fréquence de la carte vidéo, affichant ainsi la résolution requise.

**Capacité FullScan (balayage complet) :** permet d'utiliser la totalité de la surface d'écran dans la plupart des résolutions, augmentant ainsi de façon importante la taille de l'image.

**Interface de montage à la norme VESA :** permet aux utilisateurs de fixer leur moniteur MultiSync sur tout support ou bras de montage au standard VESA.

**Impact environnemental :** le contenu en carbone en fonctionnement maximum type annuel de ce moniteur (moyenne mondiale) est d'environ 18,2 kg (calculé par : puissance nominale x 8 heures par jour x 5 jours par semaine x 45 semaines par an x facteur de conversion alimentation-carbone - le facteur de conversion est basé sur la publication de l'OCDE des émissions mondiales de CO2, Édition 2008). Ce moniteur a un contenu carbone de production d'environ 38,5 kg.

**Remarque :** Les contenus carbone de production et de fonctionnement sont calculés avec un algorithme unique développé exclusivement par NEC pour ses moniteurs. Ils sont précis au moment d'imprimer. NEC se réserve le droit de publier des valeurs de contenu carbone mises à jour.

**Fonction BLUE LIGHT BAS :** ce moniteur permet de réduire le niveau de lumière bleue. Ainsi, toute lumière nocive émise par le moniteur est diminuée de manière significative, ce qui permet également d'éviter la fatigue visuelle (reportez-vous à la page 9).

Absence de scintillement : un système de rétroéclairage spécial réduit le scintillement afin d'amoindrir la tension oculaire.

## **Résolution des problèmes**

#### **Pas d'image**

- Le câble vidéo doit être connecté à fond à la carte graphique et à l'ordinateur.
- La carte graphique doit être insérée à fond dans son logement.
- Vérifier que les interrupteurs d'alimentation du moniteur en facade et de l'ordinateur sont sur la position MARCHE.
- Vérifiez qu'un mode d'affichage autorisé a bien été sélectionné pour la carte graphique ou le système utilisé. (Veuillez consulter le manuel de votre carte graphique ou de votre système pour modifier le mode graphique.)
- Vérifiez la compatibilité et les paramètres recommandés de votre moniteur et de votre carte graphique.
- Vérifiez que le connecteur du câble de signal vidéo ne comporte aucune broche tordue ou enfoncée.
- Vérifier le signal d'entrée.

#### **La touche d'alimentation ne répond pas**

• Débranchez le cordon d'alimentation du moniteur de la prise murale CA pour éteindre et réinitialiser le moniteur.

#### **Persistance de l'image**

- La persistance de l'image se produit lorsque « le fantôme » d'une image reste sur l'écran même après la mise hors tension du moniteur. Contrairement aux moniteurs à tube cathodique, la persistance de l'image sur les moniteurs LCD n'est pas permanente, mais l'on doit éviter d'afficher des images immobiles pendant une longue période de temps. Pour remédier à la persistance de l'image, mettez le moniteur hors tension pendant une durée égale à celle de l'affichage de l'image. Par exemple, si une image est restée affichée sur l'écran pendant une heure et qu'il reste une image résiduelle, le moniteur doit être mis hors tension pendant une heure pour effacer l'image.
- REMARQUE : Comme pour tous les équipements d'affichage personnels, NEC DISPLAY SOLUTIONS recommande d'utiliser à intervalles réguliers un économiseur d'écran chaque fois que l'écran est en veille, ou d'éteindre le moniteur lorsqu'il n'est pas utilisé.

#### Le message « HORS LIMITE » est affiché (l'écran est vide ou n'affiche que des images indistinctes)

- L'image est indistincte (des pixels manquent) et le message d'avertissement OSD « HORS LIMITE » est affiché : La fréquence du signal ou la résolution sont trop élevées. Choisissez un mode pris en charge.
- L'avertissement OSD « HORS LIMITE » est affiché sur un écran vide : la fréquence du signal est hors limites. Choisissez un mode pris en charge.

#### L'image défile, est floue ou moirée

- Vérifiez que le câble vidéo est correctement connecté à l'ordinateur.
- Utilisez les touches de réglage d'image OSD pour mettre au point l'affichage et le régler en augmentant ou en diminuant la valeur de finesse. Après un changement de mode d'affichage, les paramètres de réglage d'image OSD peuvent demander un réajustement.
- Vérifiez la compatibilité et les paramètres recommandés de votre moniteur et de votre carte graphique.
- Si votre texte est altéré, changez votre mode vidéo en non- entrelacé et utilisez un taux de rafraîchissement de 60 Hz.

#### **La luminosité de l'image a diminué**

- Vérifiez que le ECO MODE (MODE ÉCO) est désactivé.
- Le câble de signal doit être bien connecté.
- La dégradation de la luminosité LCD se produit après une utilisation prolongée ou des conditions de froid extrême.
- Si la luminosité fluctue, assurez-vous que le DV MODE (MODE DV) est défini sur DESACTIVE.

#### **Le voyant sur le moniteur n'est pas allumé (aucune couleur, verte ou orange, n'est visible)**

• Vérifiez si l'interrupteur d'alimentation est en position MARCHE et si le cordon d'alimentation est connecté.

#### **L'image n'est pas à la bonne taille**

- Utilisez les touches de réglage d'image OSD pour augmenter ou diminuer la LARGEUR.
- Vérifiez qu'un mode d'affichage autorisé a bien été sélectionné pour la carte graphique ou le système utilisé.
- (Veuillez consulter le manuel de votre carte graphique ou de votre système pour modifier le mode graphique.)

#### **Pas de vidéo**

- Si aucune image n'apparaît à l'écran, activez et désactivez la touche d'alimentation.
- Assurez-vous que l'ordinateur n'est pas en mode d'économie d'énergie (actionnez le clavier ou bougez la souris).

#### **Variations de la luminosité avec le temps**

• Désactivez la fonction DV MODE (MODE DV) et réglez la luminosité.

**REMARQUE :** lorsque le DV MODE (MODE DV) est ACTIVE, le moniteur règle automatiquement la luminosité.

## **Informations du fabricant sur le recyclage et l'énergie**

NEC DISPLAY SOLUTIONS s'engage fermement à protéger l'environnement et considère le recyclage comme l'une des priorités de l'entreprise en œuvrant pour minimiser les effets nuisibles sur l'environnement. Nous nous engageons à développer des produits qui respectent l'environnement et nous nous efforçons constamment d'aider à la définition et au respect des normes indépendantes les plus récentes émanant d'agences telles que l'ISO (International Organisation for Standardization) et la TCO (Swedish Trades Union).

## **Élimination des produits NEC usagés**

Le but du recyclage est d'améliorer l'environnement en réutilisant, mettant à niveau, reconditionnant ou en récupérant le matériel. Des sites de recyclage spécialisés s'assurent que les composants nocifs pour l'environnement soient correctement manipulés et éliminés. Pour garantir le meilleur recyclage possible de nos produits, **NEC DISPLAY SOLUTIONS propose diverses procédures de recyclage** et émet des recommandations quant à la manipulation du produit dans le respect de l'environnement lorsqu'il est arrivé en fin de vie.

Toutes les informations requises concernant l'élimination du produit ainsi que les informations spécifiques à chaque pays concernant les sites de recyclage sont disponibles sur les sites Web suivants :

**http://www.nec-display-solutions.com/greencompany/** (en Europe),

**http://www.nec-display.com** (au Japon) ou

**http://www.necdisplay.com** (aux États-Unis).

## **Économie d'énergie**

Ce moniteur doté d'une fonctionnalité d'économie d'énergie avancée. Lorsqu'un signal DPM (Display Power Management) est envoyé au moniteur, le mode Économie d'énergie est activé.

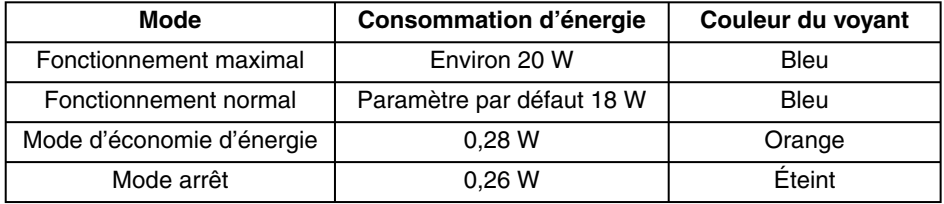

Pour obtenir des informations supplémentaires, rendez-vous aux adresses suivantes :

**http://www.necdisplay.com/** (aux États-Unis)

**http://www.nec-display-solutions.com/** (en Europe)

**http://www.nec-display.com/global/index.html** (dans le monde entier)

Informations relatives au mode d'économie d'énergie :

Informations relatives à la norme ErP :

 Paramètre : aucun Consommation d'énergie : 0,5 W ou moins Durée d'initialisation de la fonction de gestion de l'énergie : 1 minute environ

Informations relatives à la norme ErP (veille) :

 Paramètre : aucun Consommation d'énergie : 0,5 W ou moins (1 port activé)/3 W ou moins (tous les ports activés) Durée d'initialisation de la fonction de gestion de l'énergie : 1 minute environ

### **Marque WEEE (directive européenne 2012/19/UE et amendements)**

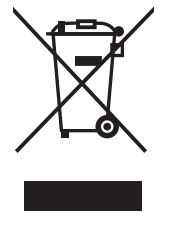

#### **Traitement des produits usagés : au sein de l'Union européenne**

La législation en vigueur dans tous les états membres de l'Union européenne stipule que tous les produits électriques et électroniques usagés, et comportant le symbole ci-contre, ne doivent pas être mêlés aux autres déchets ménagers. Ceci inclut notamment les moniteurs et accessoires électriques, tels que les câbles de signal et les cordons d'alimentation. Si vous détenez de tels produits, suivez les recommandations des autorités locales, ou adressez-vous au revendeur concerné. Vous pouvez également, le cas échéant, appliquer toute autre instruction vous ayant été communiquée. Il est possible que le symbole présent sur les produits électriques et électroniques ne s'applique qu'aux membres actuels de l'Union européenne.

#### **Hors de l'Union européenne**

Si vous détenez des produits électriques et électroniques usagés hors de l'Union européenne, contactez les autorités locales concernées pour en savoir plus.